## **Spritze mit geänderter Gestängebreite wechseln**

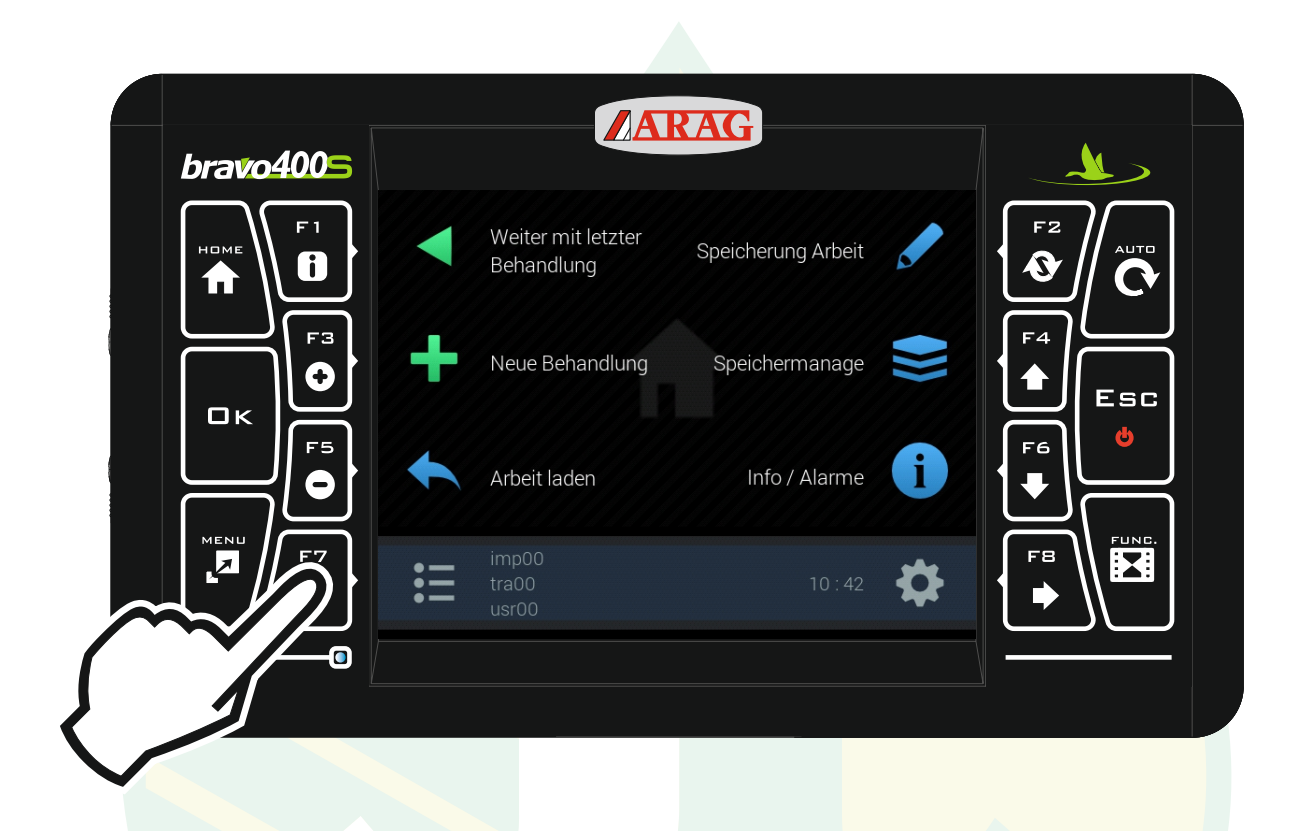

## "F7" drücken um das Konfigurationsmanagement zu öffnen.

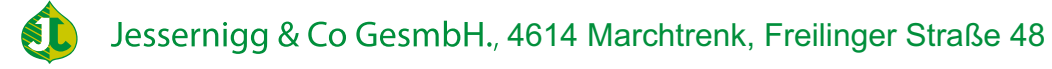

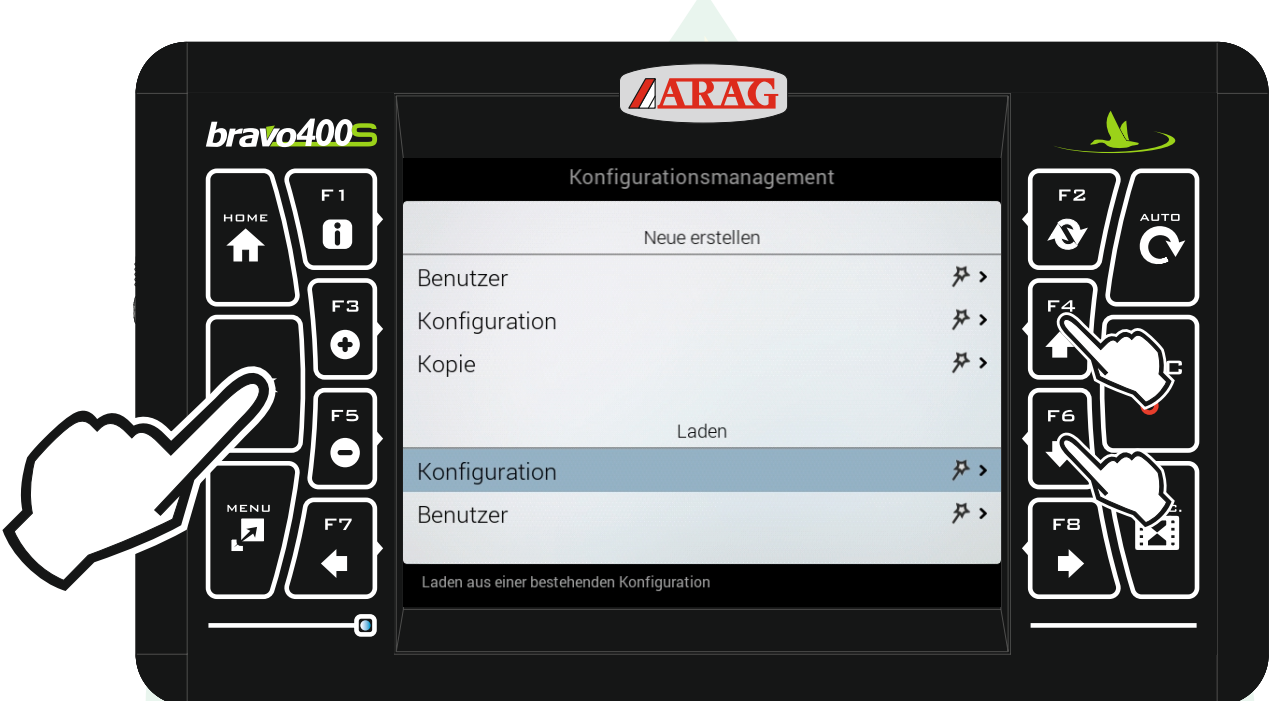

Mit den Pfeiltasten "F4" und "F6" die Zeile "Konfiguration" unter der Überschrift "Laden" markieren und "Ok" drücken.

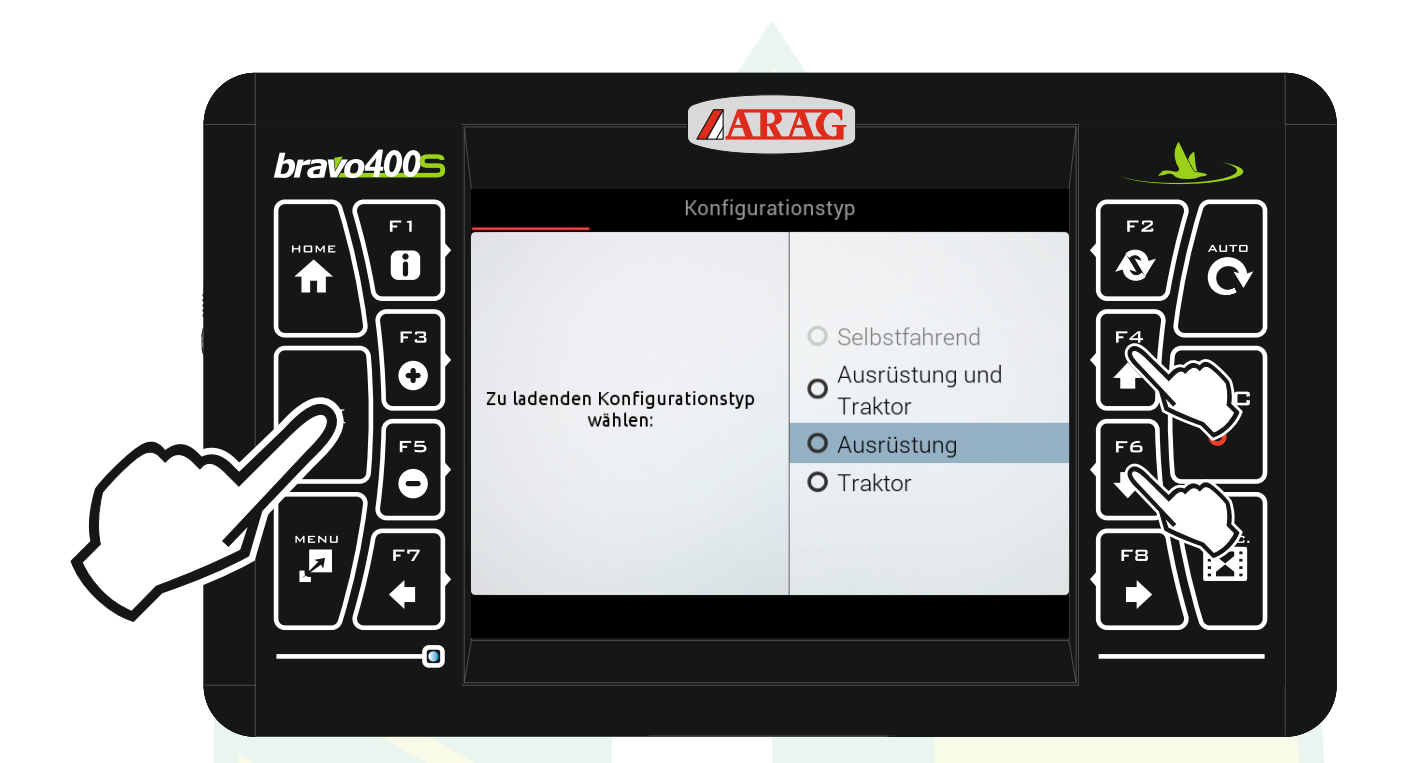

Mit den Pfeiltasten "F4" und "F6" "Ausrüstung" markieren und "Ok" drücken.

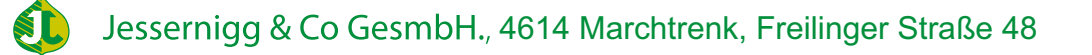

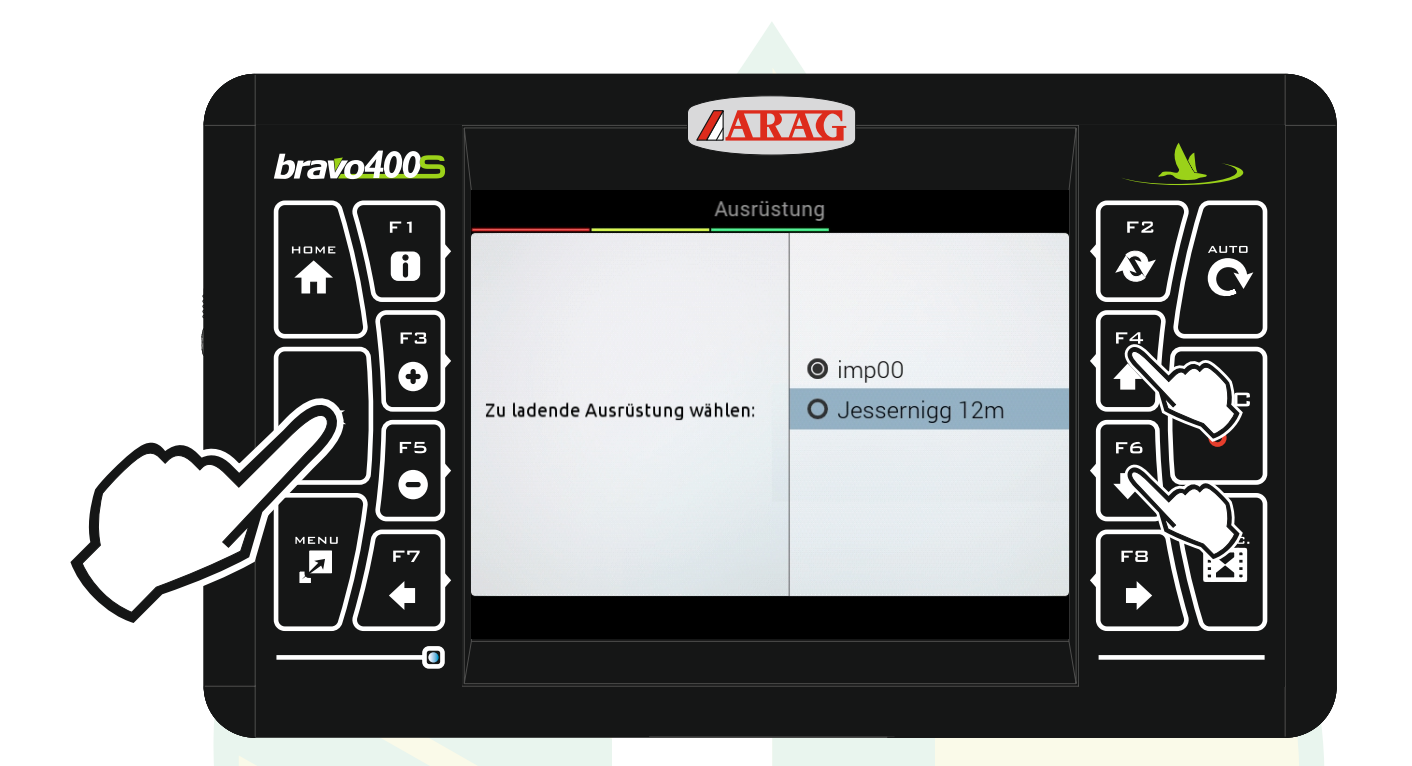

Mit den Pfeiltasten "F4" und "F6" die gewünschte Ausrüstung markieren und "Ok" drücken.

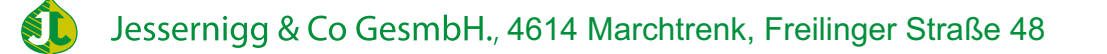

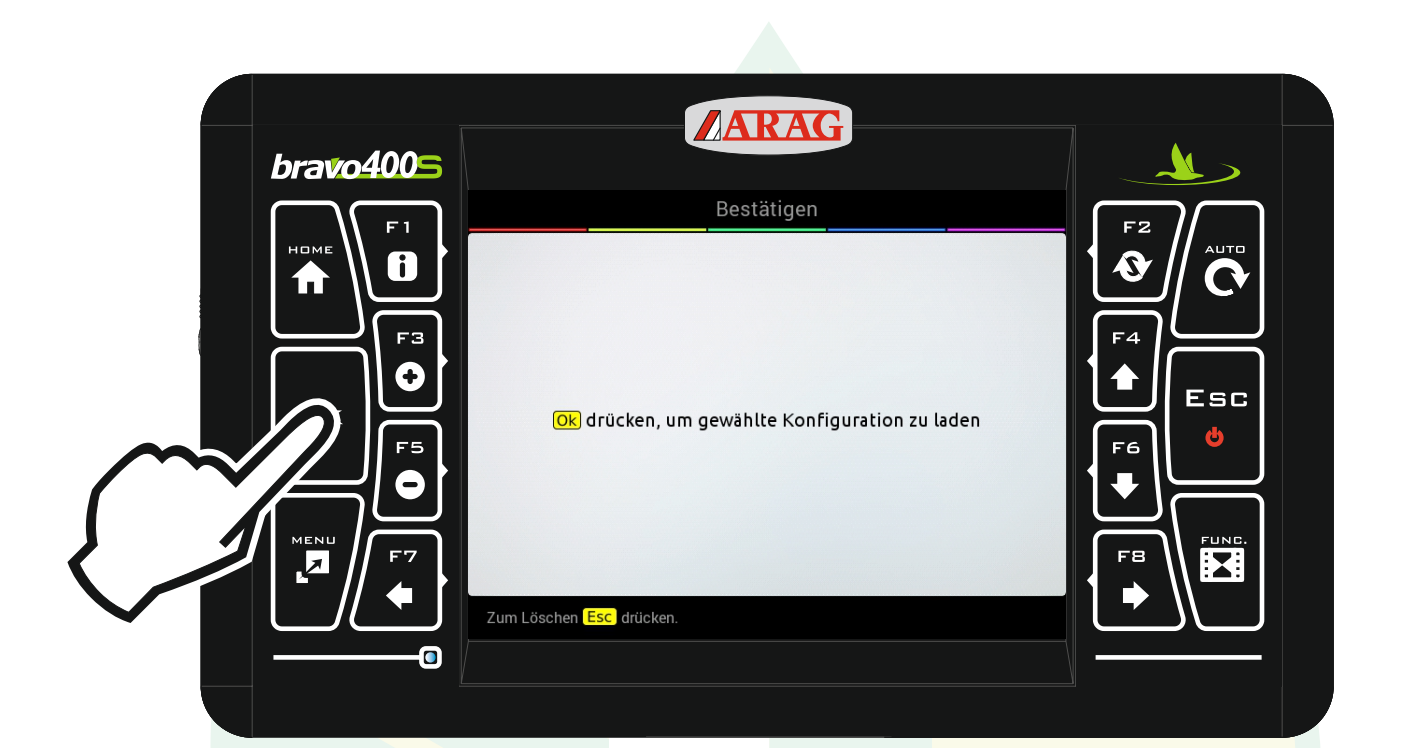

Die Konfiguration mit "Ok" laden.

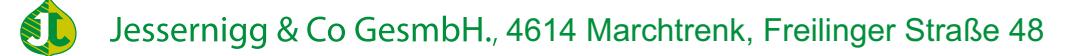

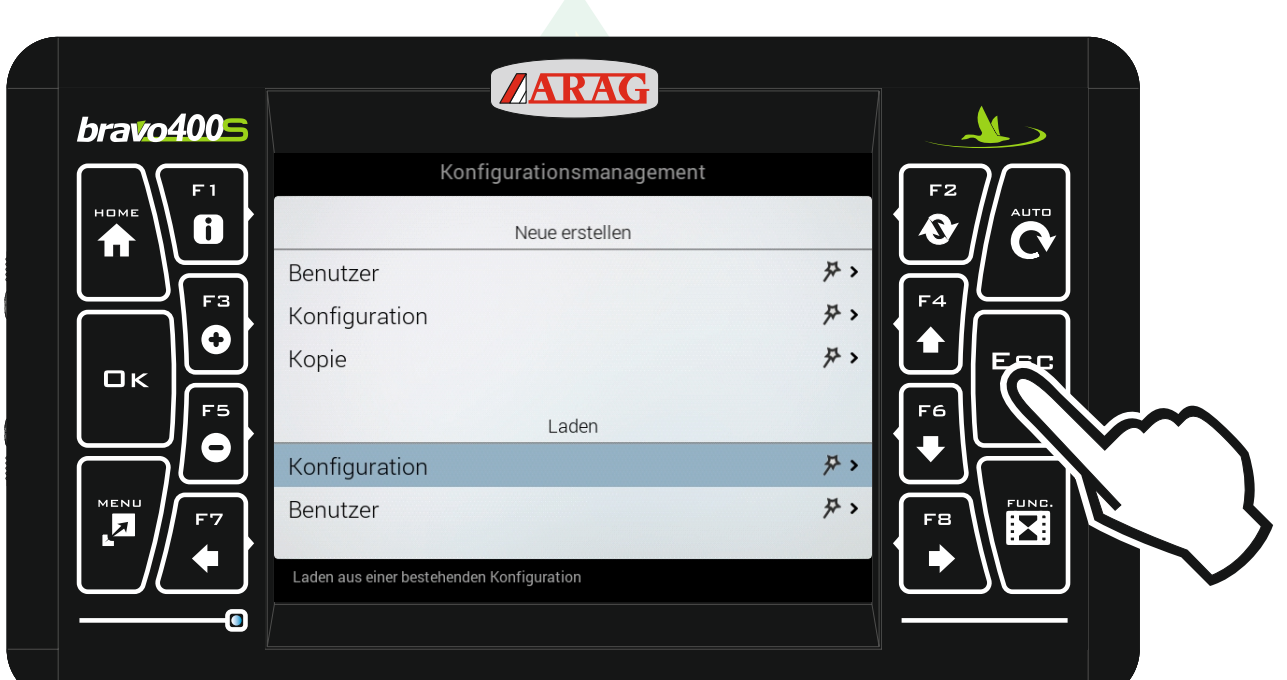

## Mit "Esc" zurück zum Homebildschirm.

ST

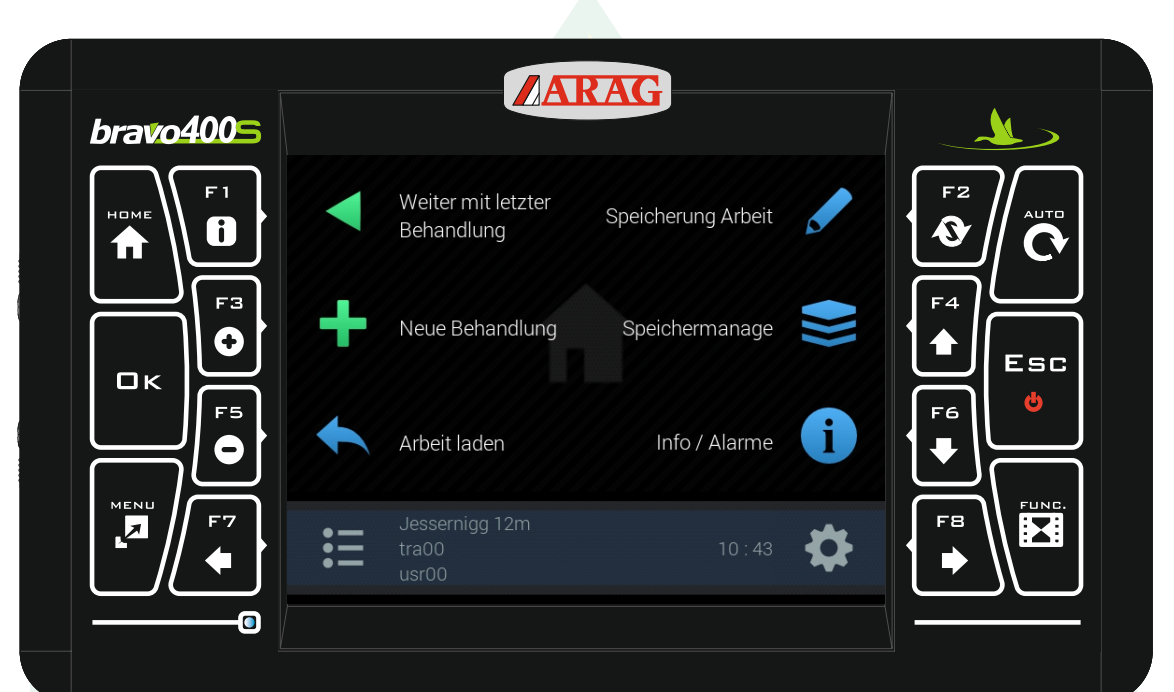

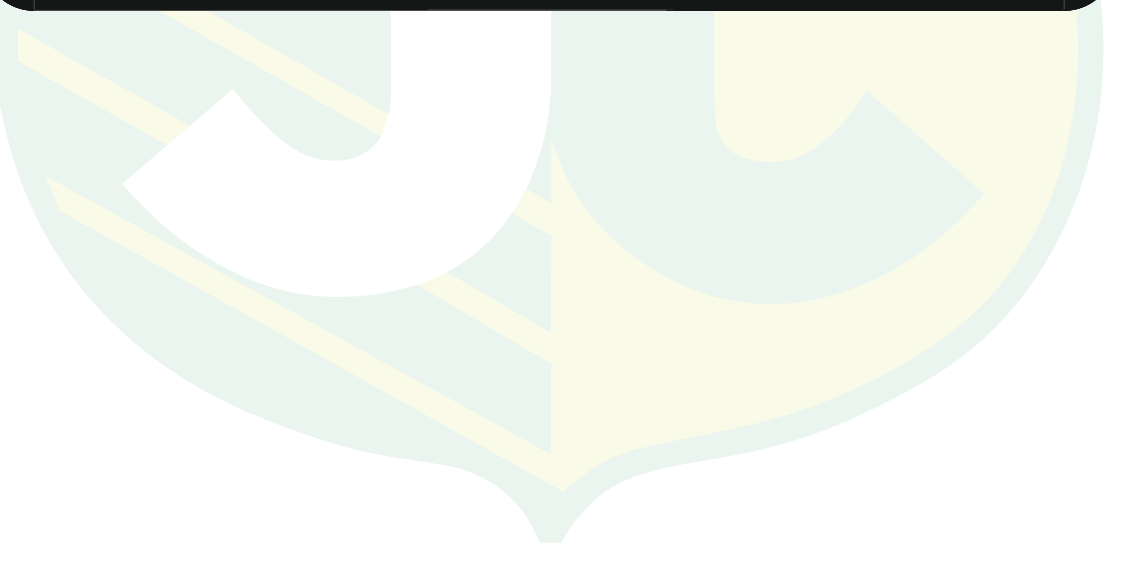

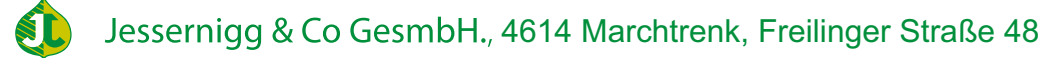